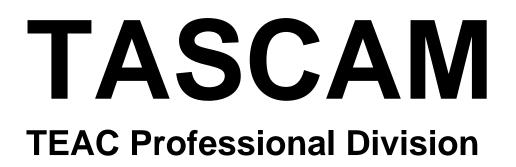

### **MMR-8** Modular Multitrack Recorder

# **MMP-16**

**Modular Multitrack Player** 

MMR-8/MMP-16 Version 3.1 OWNER'S MANUAL UPDATE

### TASCAM MMR-8/MMP-16 Version 3.1

#### **Table of Contents**

| MMR-8 / MMP-16 VERSION 3.1 UPDATE                       | . 3 |
|---------------------------------------------------------|-----|
| INSTALLING THE MMR/MMP SOFTWARE UPDATE                  | . 3 |
| CHANGES IN VERSION 3.1                                  | . 4 |
| DVD RAM SUPPORT                                         | . 5 |
| Backup, Export, TapeMode Conversion                     |     |
| Record                                                  | . 5 |
| Playback                                                | . 5 |
| 1024 Byte/Sector Media Support                          | . 5 |
| DISK CLEANUP WARNING PROMPT                             |     |
| SYSTEM ENHANCEMENTS AND BUG FIXES                       | . 6 |
| TapeMode Convert Speed Increase                         | . 6 |
| New Safer Install                                       | . 6 |
| WaveFrame Backup                                        |     |
| PARALLEL TRACKS AND PARALLEL TRANSPORT CONNECTOR PINOUT |     |

#### MMR-8 / MMP-16 Version 3.1 Update

This document details changes and new features in software Version 3.1 for the TASCAM MMR-8 and MMP-16 Modular Multitrack units and the MM-RC remote. This document only explains features and enhancements that have been made to the MMR/MMP since release Version 3.0, the last official release software version prior to Version 3.1. This documentation presumes familiarity with basic operation of the MMR-8 and MMP-16.

#### Installing The MMR/MMP Software Update

To install software in an MMR-8 or MMP-16, first make sure the unit to be updated already has Version 1.2 or higher software installed (software installed from the Rescue Boot Disk is also acceptable). The most recent software update may always be downloaded from the TASCAM web site at http://www.tascam.com. The Version 3.1 software fits on a single floppy disk. To install the software update, insert the floppy disk into the front panel floppy drive while the unit is booted and operating normally. Access Menu 995 (Load Software) and press STO. The system will ask "Are you sure?" Make sure the floppy is properly inserted and press STO again to confirm. The system will access the floppy drive for a few moments to copy the files to the internal drive. During this time, the green LED on the floppy disk drive is the only indication provided by the system that software is being copied from the Floppy disk to the system's internal disk drive. After the software update has been copied from the floppy, the system will display a message that says "Reboot required for new software". This verifies that the software has been successfully copied to the system drive.

To reboot the system after the software update, remove the floppy disk and recycle the power on the unit. The first time the system boots after the update, it will go through a longer boot procedure and will update various internal processors. The LCD will indicate the update procedure status as these processors are re-programmed. After all these internal updates are finished, the LCD will briefly show the message "New Software Loaded", then mount all available SCSI volumes and show the normal display. The unit is now ready for operation.

If an MM-RC remote unit is attached to the MMR/MMP when the software update is performed, the system will update the MM-RC after the reboot. A progress display will be shown on the MM-RC LCD during the update. The MMR/MMP will show the message "Programming Remote" while the MM-RC software is updated.

**Warning:** If the system is connected to another MMR/MMP unit with an MMR Bus sync cable, an error message that reads "MMR RCV Overrun Error" may occur. This is normal – just ignore the error message (note that pressing CLR will cancel the error message) and proceed with the system reboot.

#### **Changes in Version 3.1**

The following functional changes and bug fixes have been made to the MMR-8/MMP-16 software in Version 3.1. These changes are explained in detail in this document:

| • | DVD RAM Support                | Support added for Backup, Export, and TapeMode Convert to DVD RAM drive.    |
|---|--------------------------------|-----------------------------------------------------------------------------|
| • | 1024 Byte/Sector Media support | Support added for Macintosh HFS drives using 1024 byte/Sector optical media |

- Disk Cleanup Warning Prompt
- Enhancements and Bug Fixes
  - TapeMode Convert speed increase
  - New safer install
  - WaveFrame backup bug fix

#### **DVD RAM Support**

Version 3.1 software for the MMR-8 and MMP-16 adds support for DVD-RAM devices connected on the SCSI port. These are re-writable optical media drives that use DVD-RAM media for storing digital data. The current generation of drives tested by TASCAM support the use of double-sided media with a total formatted storage capacity of 5.2 Gigabytes (2.6 Gigabytes per side). IT is important to note that while these drives and media have an attractive ratio of cost to storage capacity, they are much slower than hard disk media, particularly when writing to the disk. Read (playback) performance is much faster. It is hoped that future generations of these devices will exhibit speedier performance.

#### Backup, Export, TapeMode Conversion

The most reasonable use for DVD-RAM devices with the MMR/MMP is for Backup, Export, or TapeMode Convert. The low cost of the media when compared to standard magneto-optical media makes it more suitable for long-term archiving of projects and media. No special operations are required when using a DVD-RAM device. If it is connected (using a short high quality SCSI cable) to the external SCSI connector on the back of the MMR/MMP unit, it will be available as a SCSI device for all normal disk operations by the MMR/MMP unit.

#### Record

While it is possible to record up to two tracks of 16-bit audio to a DVD-RAM drive, this performance is not guaranteed. This is because the current generation of DVD-RAM devices have very slow disk write performance compared to hard disk or magneto optical devices. In performance tests, recording one or two tracks seems to work in most cases, but TASCAM does not support DVD-RAM devices as a recording media and cannot guarantee record performance.

#### Playback

In our tests, DVD-RAM devices exhibit much better read (playback) performance than write (record) performance. Playback of up to six tracks of 16-bit material or four tracks of 24-bit material seems to work fine in most cases, but again this level of performance is not guaranteed.

#### **1024 Byte/Sector Media Support**

Version 3.1 adds support for Magneto Optical media formatted for the Macintosh HFS file system with either 512 bytes per sector or 1024 bytes per sector. While MO media has been supported in the MMR/MMP from the beginning, 1024 byte per sector Macintosh formatted was not previously allowed and would not mount on the MMR/MMP. This enhancement allows the MMR/MMP to access Pro Tools or OMF files which have been copied to 1024 byte per sector Macintosh formatted MO media .

#### **Disk Cleanup Warning Prompt**

The Disk Cleanup function (Setup Menu 720) will delete unreferenced media files from the disk and will purge the clipboard. Version 3.1 provides a warning prompt to the user if anything exists in the clipboard or undo list when a Disk Cleanup is performed. This warning insures users will be aware that the clipboard will be emptied by the Disk Cleanup process.

| 01234567890123456789   | 20 position LCD character positions |  |  |  |  |
|------------------------|-------------------------------------|--|--|--|--|
| 721 Disk Cleanup       | Top: (Menu Item)                    |  |  |  |  |
| OK to Clear Undo List? | Bottom: (Warning Prompt)            |  |  |  |  |

To clear the clipboard and perform the Disk Cleanup, press STO. To cancel the Disk Cleanup operation, press RCL (No). The LCD will then show the following message.

| 01234567890123456789 | 20 position LCD character positions |
|----------------------|-------------------------------------|
| 721 Disk Cleanup     | Top: (Menu Item)                    |
| No Files Deleted     | Bottom: (Message)                   |

#### System Enhancements and Bug Fixes

There are several system enhancements and bug fixes in this version. Brief descriptions of these are given here for reference.

#### TapeMode Convert Speed Increase

Version 3.1 includes a 12% speed increase in the TapeMode Convert function.

#### New Safer Install

A new safer software install procedure which tests the .zip file before extracting and installing the new software has been implemented in Version 3.1.

#### WaveFrame Backup

An anomaly which could occur randomly and occasionally in Backup of WaveFrame files has been fixed.

#### Parallel Tracks and Parallel Transport Connector Pinout

#### Updated Drawing 3/99

Connectors are 37-pin D male. I/O on connectors share same logical ground. Electrical characteristics are:

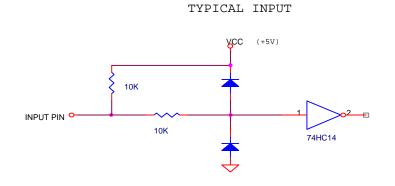

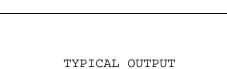

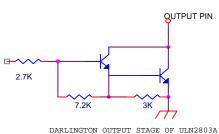

DARLINGTON OUTPUT STAGE OF ULN2803A MAX RATINGS: 50V @ 500MA

| <b>Tracks</b> |                                |       | <b>Tracks</b> |           |       | <u>1</u> | <u>Transport</u> |     |  |
|---------------|--------------------------------|-------|---------------|-----------|-------|----------|------------------|-----|--|
| Switcl        | h 7                            | Fally | Switch        |           | Tally | Swite    | Switch           |     |  |
|               |                                |       |               |           |       | 1.       | Record ON        |     |  |
|               |                                |       |               |           |       | 2.       | Record OF        | F   |  |
|               |                                |       |               |           |       |          | Locked           | 28. |  |
| 1.            | Trk 1 Input                    | 21.   | 9.            | Trk 1 Rec | 29.   | 9.       | Online           | 29. |  |
| 2.            | Trk 2 Input                    | 22.   | 10.           | Trk 2 Rec | 30.   | 10.      | Rewind           | 30. |  |
| 3.            | Trk 3 Input                    | 23.   | 11.           | Trk 3 Rec | 31.   | 11.      | Rev Play         | 31. |  |
| 4.            | Trk 4 Input                    | 24.   | 12.           | Trk 4 Rec | 32.   | 12.      | Stop             | 32. |  |
| 5.            | Trk 5 Input                    | 25.   | 13.           | Trk 5 Rec | 33.   | 13.      | Play             | 33. |  |
| 6.            | Trk 6 Input                    | 26.   | 14.           | Trk 6 Rec | 34.   | 14.      | FFwd             | 34. |  |
| 7.            | Trk 7 Input                    | 27.   | 15.           | Trk 7 Rec | 35.   | 15.      | Record           | 35. |  |
| 8.            | Trk 8 Input                    | 28.   | 16.           | Trk 8 Rec | 36.   | 16.      | Preview *        | 36. |  |
|               | Pins Common to Both Connectors |       |               |           |       |          |                  |     |  |

19. +12VDC 20. GRD 37. GRD

\*When preview is grounded, all record functions will invoke rehearse.

## TASCAM TEAC Professional Division MNR-8/MNP-16 Version 3.1 Update

TEAC CORPORATION 3-7-3, Nakacho, Musashino-shi, Tokyo 180, Japan Phone: (0422) 52-5082

TEAC AMERICA, INC. 7733 Telegraph Road, Montebello, California 90640 Phone: (213) 726-0303

TEAC CANADA LTD. 5939 Wallace Street, Mississauga, Ontario L4Z 1Z8, Canada Phone: 905-890-8008 Facsimile: 905-890-9888

TEAC MEXICO, S.A. De C.V Privada De Corina, No.18, Colonia Del Carmen Coyoacon, Mexico DF 04100 Phone: 5-658-1943

TEAC UK LIMITED 5 Marlin House, Marlins Meadow, The Croxley Centre, Watford, Herts. WD1 8YA, U.K. Phone: 01923-819699

TEAC DEUTSCHLAND GmbH Bahnstrasse 12, 65205 Wiesbaden-Erbenheim, Germany Phone: 0611-71580

TEAC FRANCE S. A. 17 Rue Alexis-de-Tocqueville, CE 005 92182 Antony Cedex, France Phone: (01) 42.37.01.02

TEAC BELGIUM NV/SA P.A. TEAC Nederland BV, Perkinsbaan 11a, 3439 ND Nieuwegein, Netherlands Phone: 0031-30-6048115

TEAC NEDERLAND BV Perkinsbaan 11a, 3439 ND Nieuwegein, Netherlands Phone: 030-6030229

TEAC AUSTRALIA PTY., LTD. 106 Bay Street, Port Melbourne, Victoria 3207, Australia Phone: (03) 9644-2442 A.C.N. 005 408 462

TEAC ITALIANA S.p.A. Via C. Cantù 5, 20092 Cinisello Balsamo, Milano, Italy Phone: 02-66010500